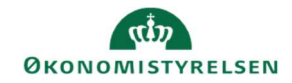

## **CAMPUS**

## Miniguide: Ret sessionsskabelon

Denne guide viser, hvordan en Læringsadministrator kan ændre i sessionsskabelonen pga. ændring af dato, eller tidspunkt, efter en klasse er oprettet.

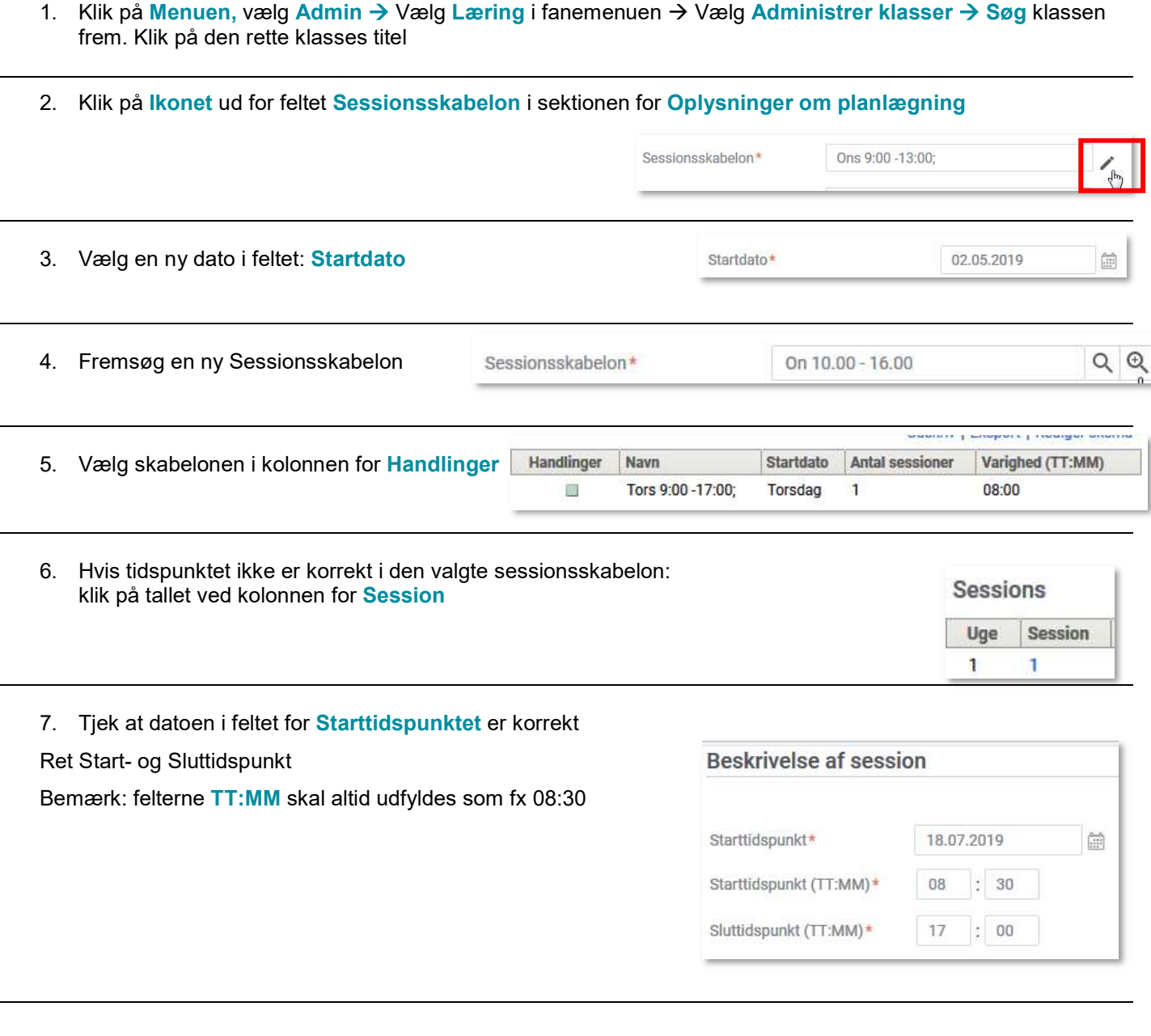

## 8. Klik på knappen Gem

**GEM** 

9. Klik på knappen Næste

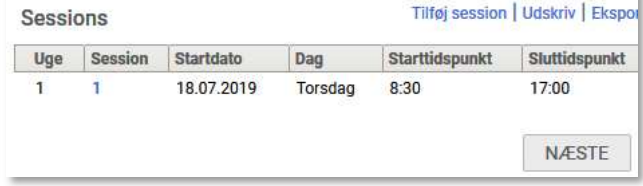

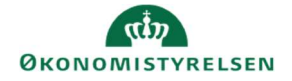

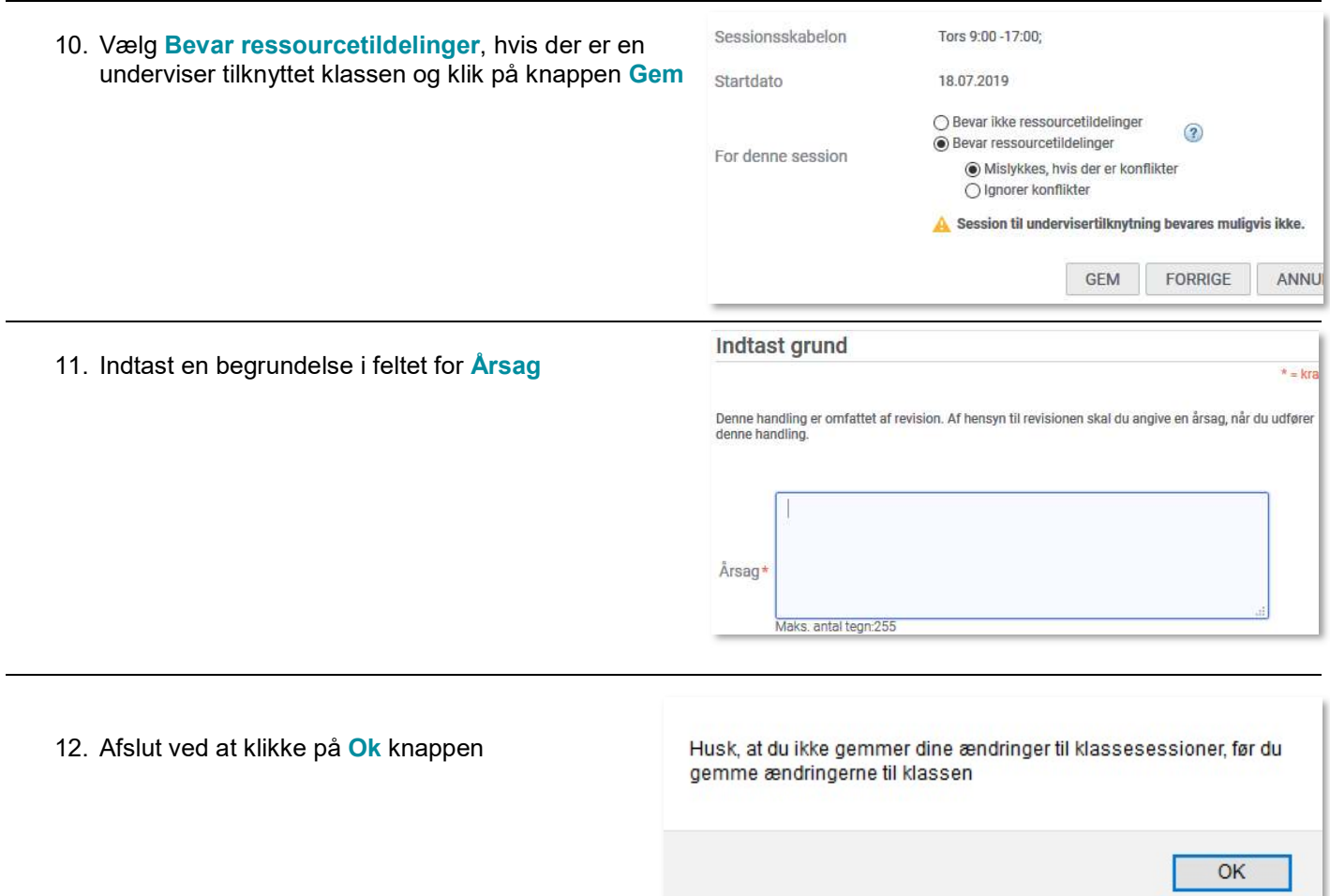